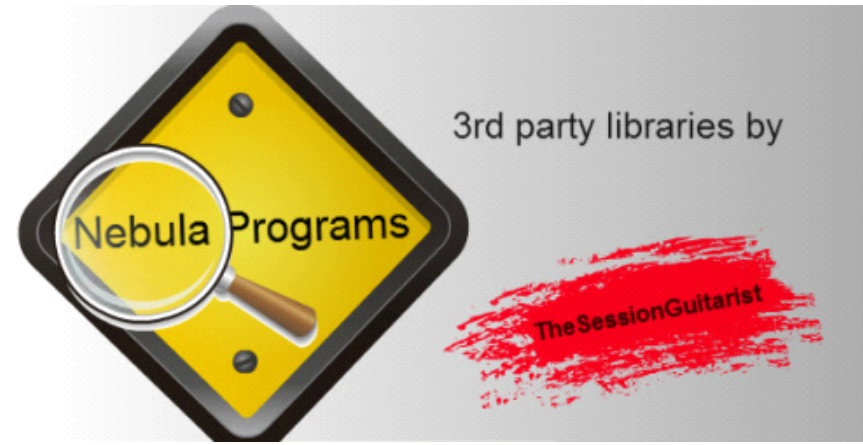

# **Grooving Tubing** Programs

(for Nebula Users)

 **Important:** For being able to use this programs, you need to own a licensed version of **Nebula 2 or Nebula 3**

# Thank you

...for purchasing "Grooving Tubing". It is the result of many days of hard work, many sampling sessions and a lot of comparing, measuring and editing.

I am proud to have created a tube guitar amp emulation that sounds so good! Hopefully it will improve your productions and give you better recordings and faster results through such a realistic guitar sound that feels so natural!

This Amp works equally as well for keyboards (like Fender Rhodes, Hammond Organ, E-Pianos etc), and will bring virtual instruments alive with a more analog and characteristic touch.

Have fun and many creative hours with it !

Sincerly,

Lars Rüetschi Aka TheSessionGuitarist

# **Description**

These programs contain the sampling and emulation of a high quality **Tube Guitar Combo Amplifier**.

The Amp was recorded with a signal from a dynamic microphone (Sennheiser

e906) appearing in subfolder **DYN**, one from a large diaphragm condenser microphone (Audio Technica 4050) appearing in subfolder **CON** and one from the Amp Signal without the Cabinet appearing in subfolder **DI**.

Quite a bit of work was invested finding the best microphone positions to catch the sweet spot and the right volume to get the best tube characteristic sound, still clean but full of that elusive mojo !

## Installation

Unzip the packed download file. Copy the Program (.NP ending) and the Vector (.NV ending) files in the following folders:

#### Example:

#### *programnameX***.NP file to: -> C:\nebulatemprepository\ -> Programs** *programnameX***.NV file to: -> C:\nebulatemprepository\ -> Vectors**

## In Use

Please load an instance of Nebula on your track insert. If you followed the installation steps before correctly, Grooving Tubing Amp will appear in the AMP folder as **GT** (screenshot below).

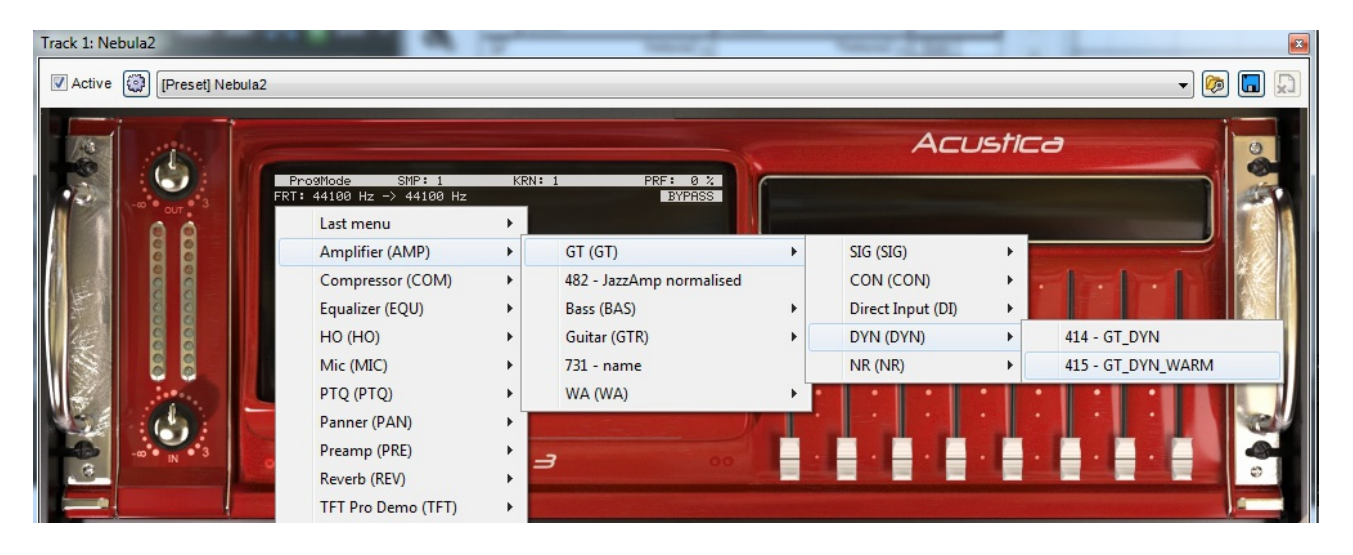

In the GT folder you'll find **5 subfolders**:

**SIG** contains Signature Sounds Eq'ued approaching some famous guitar players sounds.

(The SIG programs have a DYN or CON ending, informing you on which mic

signal they are based.

*This is important in case you want to combine 2 amp sounds for one guitar track (see box : Tips & Tricks)*

- **CON** contains the condenser mic sound
- **DI** contains the amp signal without cabinet speaker.
- **DYN** contains the dynamic mic sound, plus variations
- **NR** contains some noise reduced programs. Grooving Tubing has like most tube guitar amps some basic noise floor. For this reason I decided to offer 3 noise reduced programs.

*(Please notice, that every noise reduction software still has artefacts. Even I used one of the best and most popular noise editing program, the basic sound was slightly changed).*

#### **Important:** The Basic and Main Programs are:

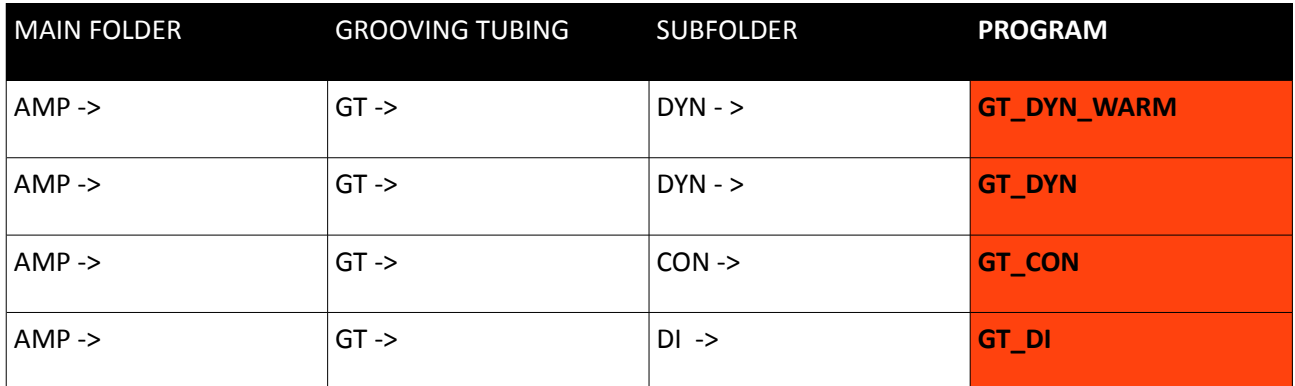

All other programs are variations based on the 4 Programs above !

#### **Tips & Tricks:**

- If the levels are too low compared to your original signal but input level is correct, then increase the output fader (or knob) in the Nebula interface to get the final level that you wish.
- You can copy one of your tracks and put a different amp preset on each (example: Original Track: GT -> Dynamic mic, doubled track: GT -> Condenser Mic

Now adjust the paning and volumes to your taste to get a wide and large stereo guitar sound.

- Put the Amp programs in the sends (example: Dynamic mic in Send X, Condenser mic in Send Y), pan your sends and let your guitar track go through each of them with the amount you wish. So you give some amp flavours keeping still a part of the original signal, which can work perfectly for clean sounds !
- **http://www.thesessionguitarist.com/nebula-programs.html** • Treat these amp programs like a real amp ! Put your effect board, pedals, etc in front of your Audio Interface before going into your computer. In case you use plug-in effects, try to put them before the amp, especially with distortion and overdrive, as the harmonic distortions of the tubes will shape your effect in a beautiful, pleasant and natural way !

## In case you experience any **noise or sonic artifacts**, increase the **RELEASE** and/or **LIQUIDITIY** fader/button in Nebula and save the new settings

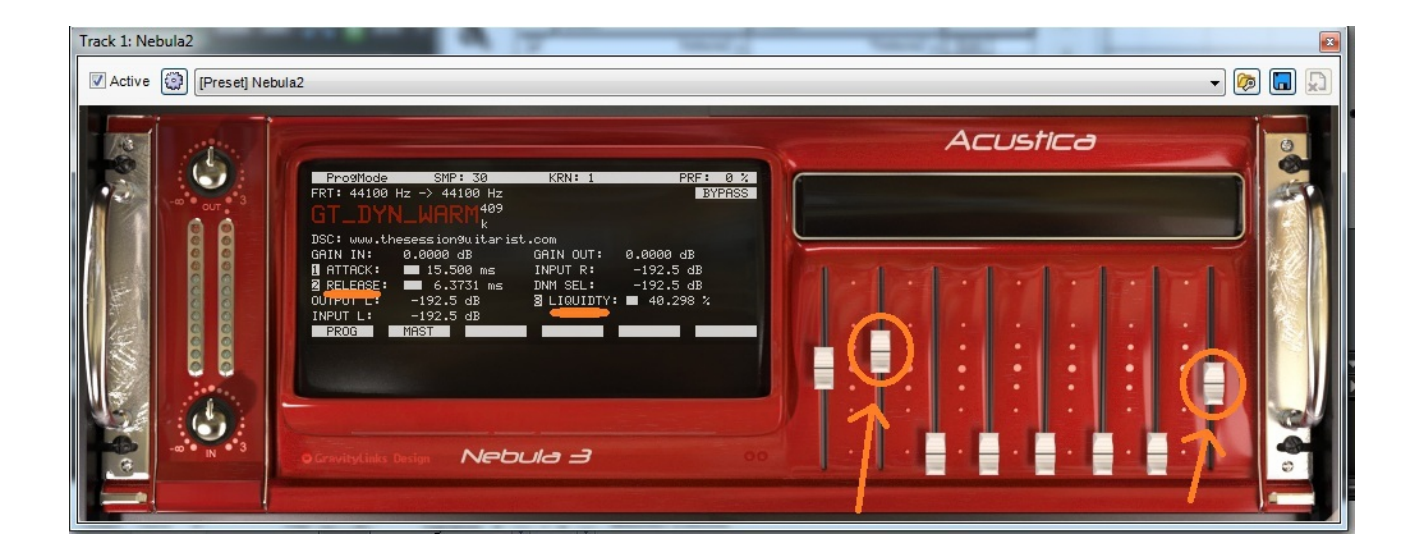